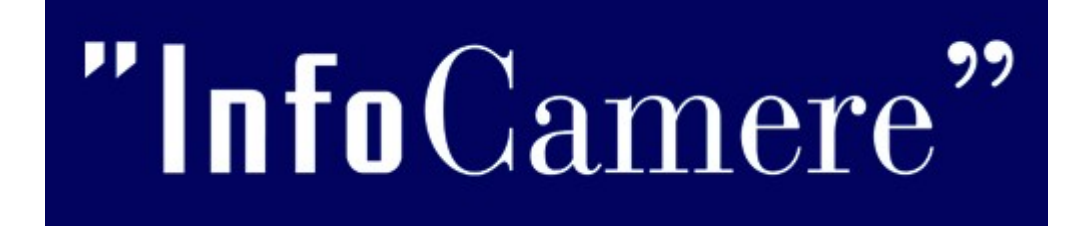

ComunicaStarweb Percorso semplificato per aggiornamento posizione RI/REA

marzo 2013

# **Obiettivo**

**Semplificare, in ComunicaStarweb, il percorso per la compilazione di un adempimento che coinvolge molti utenti e rappresenta una riconferma di dati già in possesso delle Camere:** 

**Aggiornamento (tramite conferma) delle imprese individuali**: entro il 12 maggio 2013 tutti i mediatori, i mediatori marittimi, gli agenti e rappresentanti di commercio e gli spedizionieri che, il 12 maggio del 2012, erano iscritti nel corrispondente Ruolo o Elenco (ora soppresso) dovranno aggiornare la loro posizione nel Registro delle Imprese o nel REA

**Volumi**: sono circa 140.000 le imprese dovranno comunicare al RI/REA i dati di iscrizione (data e numero) nei precedenti Ruoli soppressi (già gestiti dalle Camere). L'80%, pari a **circa 112.000**, dovrebbero essere imprese individuali

#### **Complessa:**

La comunicazione della «conferma» deve riportare **due volte i dati** 

**di iscrizione** agli ex-Ruoli:

1.nella modulistica RI (modelli I2, S5, UL, intP)

2.nei modelli ministeriali PDF/A (sezione «Aggiornamento posizione») firmati dai sottoscrittori e allegati alla pratica RI in formato XML firmato digitalmente (codice documento C32-39)

Gli stessi dati devono essere **firmati tre volte**

#### **Onerosa:**

**Prevede un diritto di segreteria (** $\in$  **30,00)** 

#### Il nuovo percorso semplificato

Nuovo percorso semplificato ad uso delle **imprese individuali, con il solo Titolare abilitato,** che devono confermare l'iscrizione:

1.Nuova **voce di variazione dedicata:** "Aggiornamento posizione per le attività di …": porta l'utente all'immediata ed esclusiva compilazione del riquadro 11 / ISCRIZIONI IN ALBI, RUOLI, ... del modello I2;

2.Accesso ai **dati ARCA,** tramite il codice fiscale del Titolare (uguale all'impresa individuale), e ribaltamento automatico (previa conferma) nella pratica. Se sono presenti più iscrizioni viene proposta una rapida modalità di scelta della posizione di interesse;

**3.Avviso all'utente** per ricordargli di allegare sempre alla pratica anche il file XML firmato digitalmente;

**4.Precompilazione** del **modello ministeriale A** per l'impresa, corrispondente al Ruolo/Elenco indicato in modulistica RI, relativamente alle **sezioni "Anagrafica impresa"** e **"Aggiornamento posizione"**

#### Nuova voce di variazione

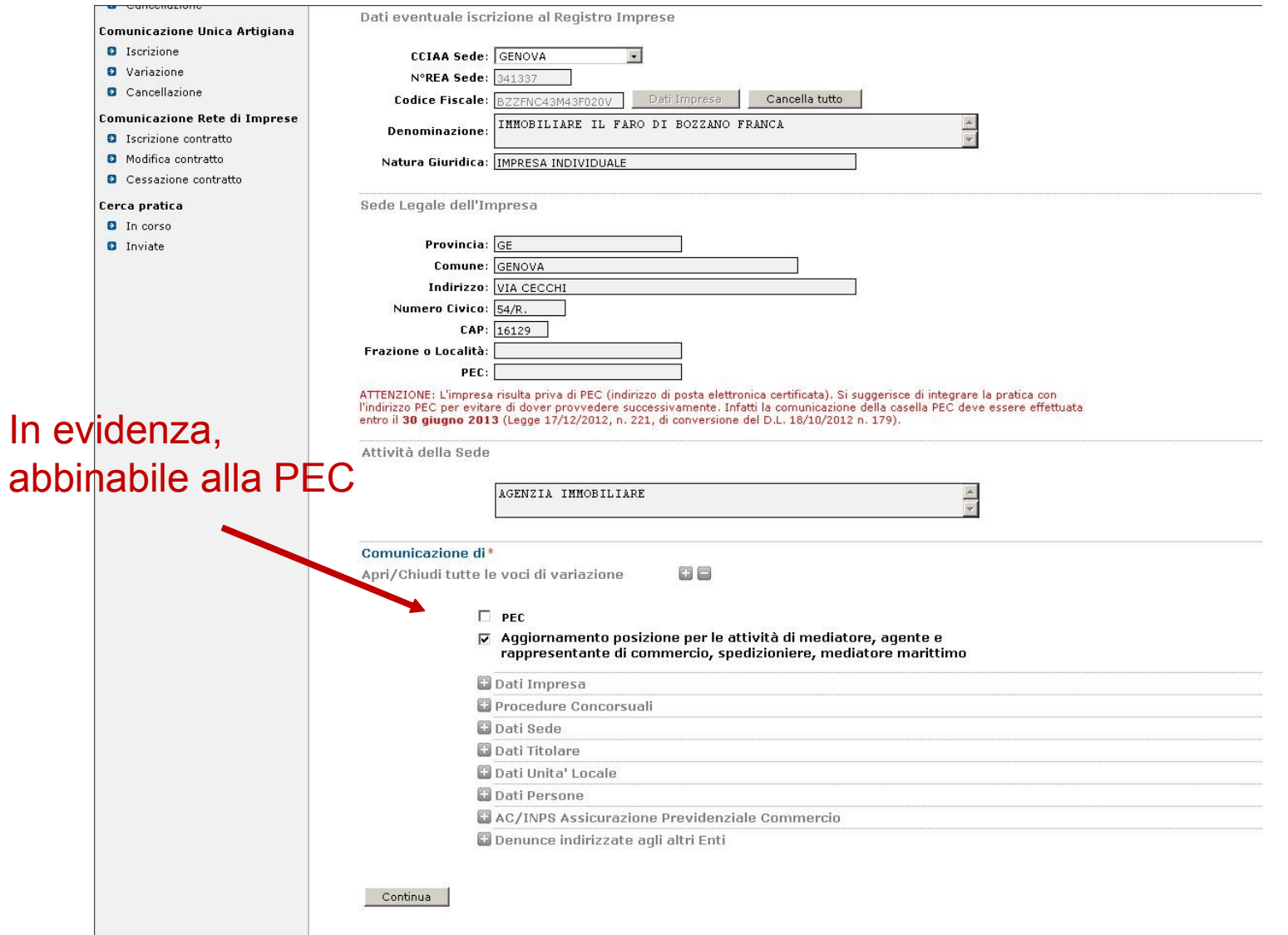

## Recupero dati da ARCA

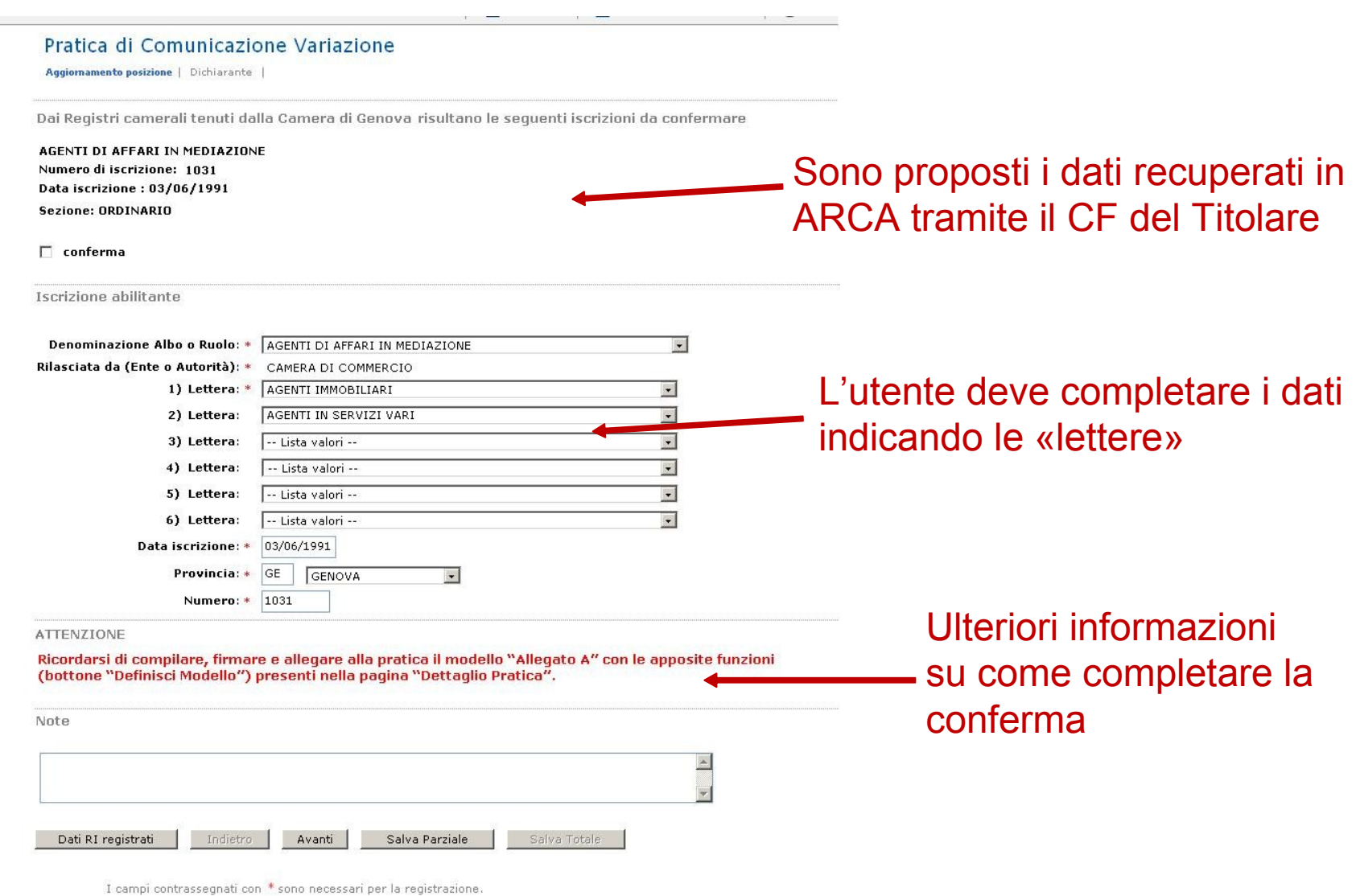

" $|C|$  $\mathbf{P}$ 

# Allegati alla pratica

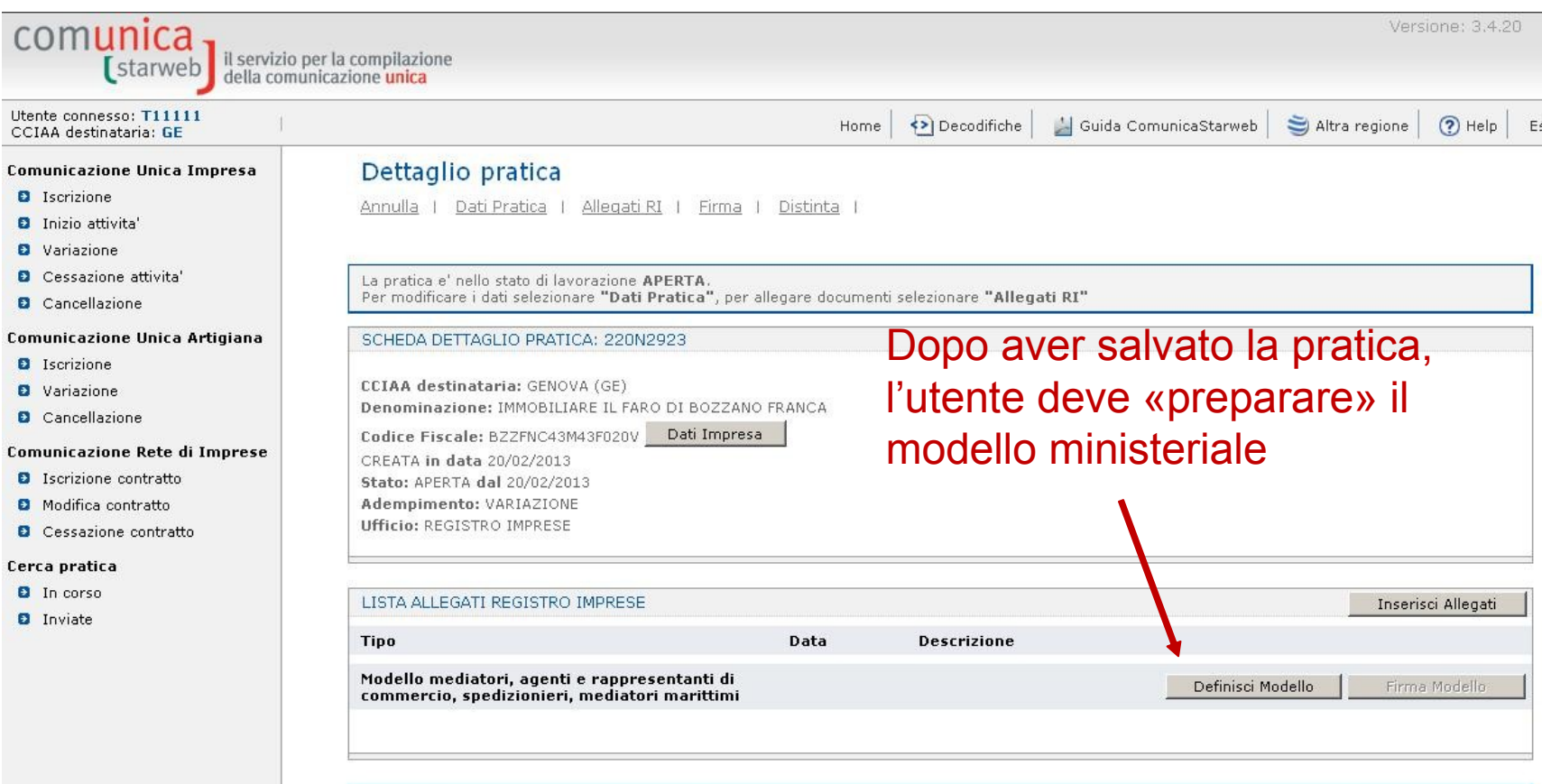

Il a pratica di Comunicazione Unica pun' eccere interrata allegando i ricoettivi moduli per l'Agenzia della Entrate. PTMATL. PTMDC a il CHAD.

# Compilazione modello

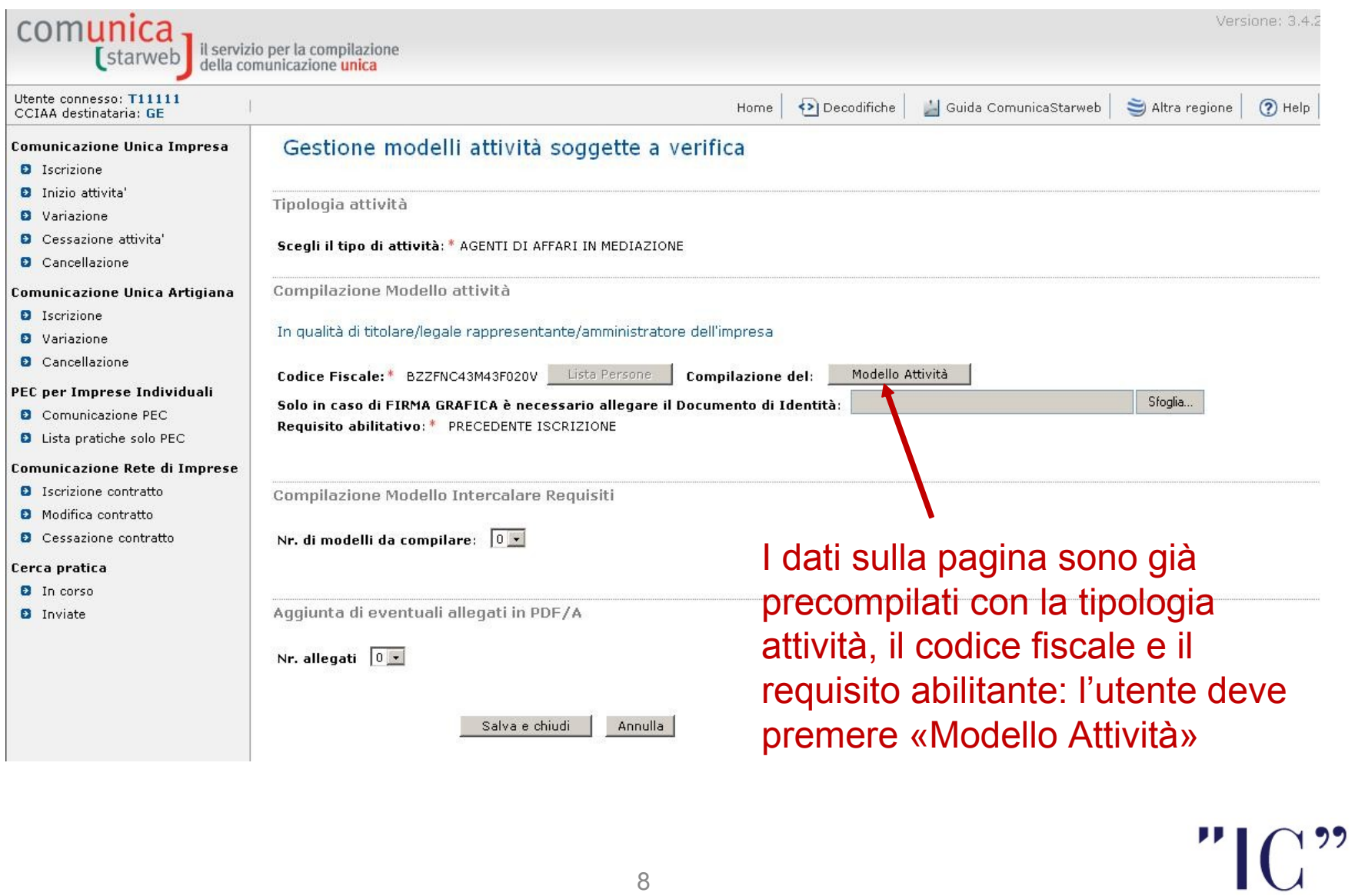

## Sezioni del modello

![](_page_8_Picture_37.jpeg)

Dichiara, al fine dell'aggiornamento della posizione dell'impresa stessa nel registro delle imprese e nel REA in relazione all'attivita' di mediazione a seguito dell'emanazione del decreto di attuazione dell'art. 80 del decreto legislativo n. 59 del 2010, per tutti gli amministratori ed i soggetti che svolgono l'attivita' per conto dell'impresa e per i quali presenta i moduli I2/INT P allegati (valorizzati con i dati del riguadro albi), quanto segue:

![](_page_8_Picture_38.jpeg)

N.B.: la sezione va presentata presso la sede e presso ogni posizione (numero rea) fuori della provincia sede ove si eserciti l'attivita'

# Modello precompilato

![](_page_9_Picture_21.jpeg)

# Firma modello PDF/A

![](_page_10_Picture_31.jpeg)

L'utente deve compiere i seguenti passi per «confezionare» il Modulo XML finale da allegare alla Pratica:

1.Richiedere la compilazione del Modello sulla pagina web (bottone «Definisci Modello»)

2.Allegare la Carta di Identità del Titolare se la firma sarà autografa

3.Far firmare al Titolare il Modello PDF/A generato (firma autografa o digitale)

4.Firmare digitalmente il Modello XML

## Pratica completata

![](_page_12_Figure_1.jpeg)

#### www.infocamere.it

![](_page_13_Picture_1.jpeg)